# Programovateľný emulátor mechanických záťaží pre motory

**Radovan Macko, Milan Žalman, Marián Uríček**

**Článok sa zaoberá návrhom a realizáciou programovateľného emulátora mechanickej záťaže pre motory. Cieľom je postaviť ucelené zariadenie ktoré umožní realistické testovanie pohonov a hlavne kvality riadiacich štruktúr pri riadení rôznych typov záťaží. Na tento účel vytvoríme používateľsky orientované softvérové prostredie, ktoré umožní emuláciu systému v reálnom čase s využitím xPC Target knižnice programového balíka Matlab.**

## Úvod

Elektrické pohony sa používajú vo všetkých priemyselných oblastiach na pohon, posuv, zdvih, polohovanie atď. Tieto procesy často obsahujú lineárne, nelineárne alebo časovo premenlivé zotrvačné záťaže. Preto vznikla požiadavka na vyšetrovanie vlastností a testovanie elektrických motorov. Na výskum, testovanie a vývoj nemožno mať v laboratóriu všetky druhy mechanických záťaží z priestorových aj finančných dôvodov. Riešením je emulácia mechanických záťaží elektricky použitím elektromotora. To umožňuje experimentálne testovanie motorov, ako aj nelineárnych, adaptívnych alebo inteligentných riadiacich algoritmov. Pomocou navrhnutého zariadenia si bude môcť používateľ jednoducho vybrať požadovaný typ a parametre záťaže, a tak si prakticky overiť kvalitu samotného návrhu riadiaceho algoritmu.

## 1. Emulátor

Emulátor mechanickej záťaže je realizovaný ako dvojica motorov s pevne spojenými hriadeľmi (obr. 1). Potrebujeme poznať ich mechanické parametre, moment zotrvačnosti *J* [kg/m2 ] a koeficient viskózneho trenia *B* [Nms] a informáciu o okamžitej uhlovej rýchlosti ω [rad/s] a o momente testovaného motora *Mm* [Nm].

Oblasť použitia takéhoto emulátora môžeme znázorniť schematicky (obr. 2).

Cieľom pri emulácii je vytvoriť otvorenú prenosovú funkciu (OLTF), ktorá bude daná vzťahom medzi vstupom *Mm* a výstupom ω. Najjednoduchším príkladom môže byť:

$$
\frac{\omega(s)}{M_m(s)} = \frac{1}{J_{em}s + B_{em}} = G_{em}(s)
$$
\n(1)

kde *Jem* a *Bem* je emulovaná zotrvačnosť a viskózne trenie; obe veličiny zadáva používateľ. Teraz musíme nájsť takú riadiacu štruk-

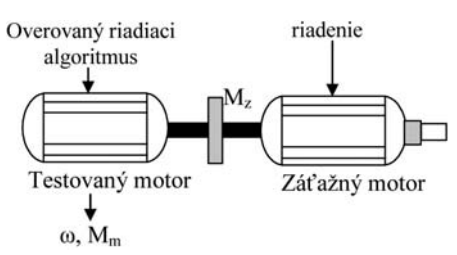

**Obr.1 Principiálna schéma emulátora mechanickej záťaže**

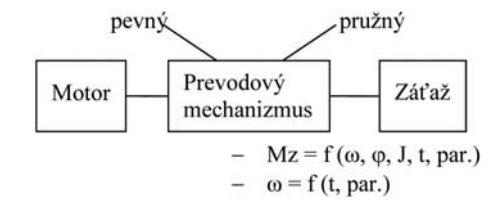

**Obr.2 Oblasť použitia emulátora**

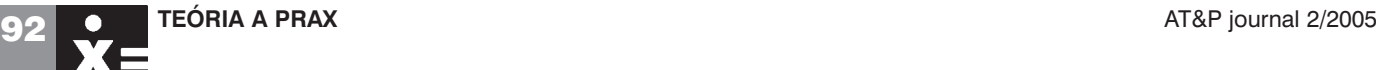

túru, aby bol vzťah medzi rýchlosťou hriadeľa ω(*s*) a momentom testovaného motora *Mm*(*s*) daný rovnicou (1).

Metód emulácie je niekoľko. My sme si vybrali metódu otvorenej slučky [6], pretože ponúka širokú škálu emulovateľných záťaží, ktoré možno parametrizovať v pomerne širokom rozsahu (čo napríklad metóda inverzného modelu [1], [2], [3], [4] neumožňuje).

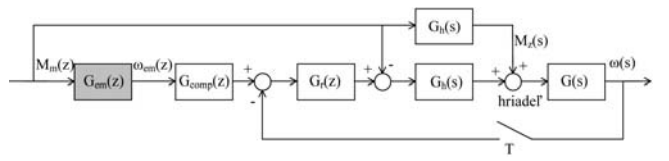

**Obr.3 Bloková schéma metódy otvorenej slučky**

Uvažujme systém na obr. 3. Na základe momentu testovaného motora *Mm* a vyžadovanej emulovanej záťaže sa počíta ideálna rýchlosť ω*em*. Touto rýchlosťou by sa točil motor, keby k nemu bola naozaj pripojená definovaná záťaž. Táto ideálna rýchlosť sa porovnáva s meranou rýchlosťou hriadeľa ω a upravuje sa členom *Gcomp*. Na základe rozdielu týchto rýchlostí počíta regulátor *Gr*(*s*) záťažový moment *Mz* pre záťažový motor. Súčet momentov oboch motorov (testovaný aj záťažový) pôsobiacich na hriadeľ vnúti hriadeľu vyžadovanú rýchlosť ω*em*. Táto metóda sa nazýva otvorená slučka preto, lebo funkcia ω/*Mm* je riadená v otvorenej slučke. Úlohou člena *Gcomp* je kompenzovať všetky časti otvorenej slučky okrem prenosovej funkcie emulovanej záťaže tak, že prenosová funkcia ω(*z*)/*Mm*(*z*) sa bude rovnať diskrétnemu tvaru *Gem*(*s*). *Gem*(*s*) zahŕňa mechanické parametre oboch motorov. Preto prenosová funkcia *Gcomp* bude:

$$
G_{comp}(z) = \frac{1 + G_r(z)G(z)}{G_r(z)G(z)}
$$
\n(2)

kde  $G(z) = Z\{G_h(s)G(s)\}\$ a  $G_r(z)$  je diskrétny PI regulátor daný ako

$$
G_r(z) = \frac{K_r(z - A_r)}{z - 1}
$$
\n<sup>(3)</sup>

Aby sme skončili riadiacu štruktúru metódy otvorenej slučky, musíme zadefinovať člen *Gcomp*.

$$
G_{comp}(z) = \frac{a_2 z^2 + a_1 z + a_0}{b_2 z - b_1} \frac{1}{z}
$$
 (4)

pričom konštanty sú dané takto:  $b_2 = 1$ ,  $b_1 = -A_r$ ,  $b_0 = 0$ 

$$
a_2 = \frac{J}{K_r T} \qquad a_1 = 1 - \frac{J(l+D)}{K_r T} \qquad a_0 = \frac{J D}{K_r T} - A_r
$$

Oneskorenie, ktoré sme pridali k členu *Gcomp*, vykompenzujeme tak, že prenásobíme diskrétny tvar *Gem*(*z*) členom *z*. Ak chceme emulovať záťaž so zotrvačnosťou *Jem* a trením *Bem*, prenosová funkcia *Gem*(*z*) nadobudne tvar:

$$
G_{em}(z) = z \cdot Z \left\{ \frac{1}{s} \frac{1}{J_{em}s + B_{em}} \right\} = z \frac{(1 - D_1)}{B_{em}(z - D_1)}
$$
(5)

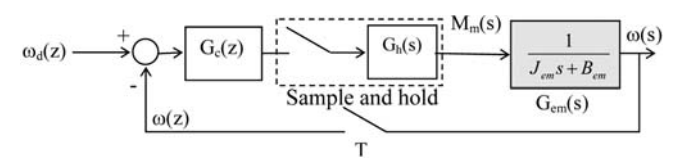

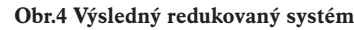

kde

$$
D_1 = e^{-\frac{B_{em}T}{J_{em}}}
$$

Kompenzačný člen *Gcomp* eliminoval všetky časti otvorenej slučky okrem emulovanej záťaže tak, že výsledný redukovaný systém zodpovedá systému na obr. 4, kde  $G_c(z)$  je regulátor rýchlosti, ktorého vlastnosti chceme skúmať.

Teraz možno aplikovať rýchlostné alebo polohové riadenie na overenie kvality emulácie zvolených záťaží.

## 2. Realizácia

Emulátor je postavený ako systém dvoch jednosmerných motorov HSM 150 spojených pevnou spojkou. Oba motory sú napájané tranzistorovými meničmi. Schéma zapojenia je na obr. 5.

Na riadenie emulátora v reálnom čase sme použili programový balík Matlab 6.1 a prídavné knižnice Real-Time Workshop a xPC Target. Menič je riadený pomocou riadiaceho počítača (Target PC), ktorý beží na xPC operačnom systéme OS v reálnom čase a vytvorí ho priamo Matlab. Riadiaci počítač je na komunikáciu s meničom vybavený A/D a D/A kartami PCL814 a PCL833 firmy Advantech. Operačný systém sa do počítača zavádza z bootovacej diskety. Uhlová rýchlosť hriadeľov motorov sa vyhodnocuje nepriamo z inkrementálneho snímača polohy IRC 205, 2500 imp./ot. Rozlišovacia schopnosť IRC je softvérovo zvýšená na 10 000 imp./ot. Riadiaci počítač je ethernetovými sieťovými kartami pripojený cez lokálnu sieť k vývojovému počítaču (Host PC). Vývojový počítač je vybavený programovým prostriedkom Matlab 6.1 s knižnicou xPC. Aby dokázal Matlab spolupracovať s A/D a D/A kartami, treba pridať a uložiť do jeho ciest prídavnú knižnicu "Karty", ktorá obsahuje ovládače použitých kariet.

Rozširujúca knižnica xPC Target je určená na vytváranie špecifického typu real-time aplikácií, ktoré sa spúšťajú na samostatnom riadiacom počítači. Návrh a vývoj aplikácie prebieha na vývojovom počítači v Matlab Simulinku. Prenos vytvorenej aplikácie na riadiaci počítač je automatizovaný a takisto aj prenos nameraných údajov z riadiaceho počítača späť do vývojového. Na to, aby bolo možné vytvárať samostatne spustiteľné aplikácie, musíme mať na vývojovom počítači okrem nainštalovaných súčastí Matla-

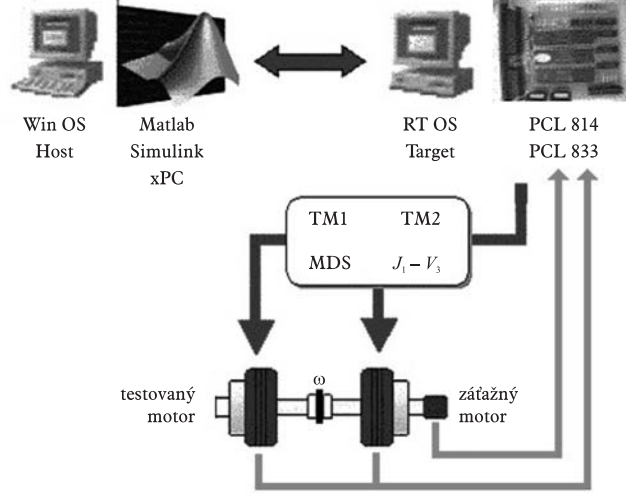

**Obr.5 Principiálne zapojenie emulátora**

| COM1<br>RS232HostPort<br>115200<br>RS232Baudrate:<br>255.255.255.255<br>ToplpTargetAddress:<br>TcplpTargetPort:<br>22222 |
|----------------------------------------------------------------------------------------------------|
|                                                                                                    |
|                                                                                                    |
|                                                                                                    |
|                                                                                                    |
| 255.255.255.255<br>TcplpSubNetMask:                                                                                      |
| 255 255 255 255<br>TcplpGateway:                                                                                         |
| <b>NE2000</b><br>TopIpTargetDriver:                                                                                      |
| <b>ISA</b><br>TcplpTargetBusType:                                                                                        |
| 0x300<br>TcplpTargetISAMemPort:                                                                                          |
| 5<br>TcplpTargetISAIRQ:                                                                                                  |
|                                                                                                    |

**Obr.6 Nastavenie xPC Target**

bu k dispozícii aj kompilátor jazyka C/C++. Spoluprácu kompilátora s Matlabom nastavíme v Matlabe príkazom mex-setup. Ďalej treba nakonfigurovať Matlab na zbiehanie xPC Target aplikácií; slúži na to príkaz xpcsetup. Po jeho spustení sa otvorí okno xPC Target Setup.

V tomto okne sa formou výberu nastaví kompilátor jazyka C/C++, cesta ku kompilátoru, pamäť RAM riadiaceho počítača. Dôležité je nastaviť správne parametre pre sieťovú komunikáciu podľa obr. 6. Ak často meníme Target PC, alebo pracujeme s viacerými, možno si uložiť nastavenia pre konkrétny prípad cez záložku File a potom ich podľa potreby nahrať do počítača a aktualizovať tlačidlom Update v tomto okne.

V tomto okne sa tlačidlom BootDisk tiež vytvára bootovacia disketa so spomínaným xPC operačným systémom. Po správnom nastavení xPC Target parametrov a vytvorení štartovacej diskety môžeme zaviesť OS do riadiaceho počítača. Po vložení štartovacej diskety a zapnutí sa nahrá BIOS, potom xPC Target a zobrazí sa používateľské rozhranie, ktoré slúži na zobrazenie parametrov riadiaceho počítača, aplikácie a niektorých stavových údajov počas jej behu. Na otestovanie nastavenia a komunikácie Host a Target PC slúži príkaz xpctest, po ktorom sa začne testovanie v niekoľkých krokoch. V okne Matlabu sa zobrazujú práve vykonávané príkazy. Postupne sa zobrazujú výsledky jednotlivých testov, ktorých výsledkom môže byť:

- OK test prebehol úspešne,
- FAILED nastala chyba,
- SKIPPED test sa preskočil.

V poradí tretím testom je reštart Target PC, čo spomaľuje test. Preto ho môžeme vynechať zadaním xpctest noreboot. Podrobne je práca s real-time toolboxmi opísaná v [5].

Výhodou realizácie pomocou xPC Targetu je fakt, že aplikácia beží na samostatnom počítači, čo umožňuje dosahovať vyšší výkon (menšiu periódu vzorkovania).

## 3. Aplikácia emulator

Ovládanie, spúšťanie a zastavovanie emulácie riadenej xPC Targetom v reálnom čase a ukladanie nameraných údajov z fyzikálneho experimentu nie je úplne triviálne. Navrhnutý emulátor má slúžiť aj ďalším študentov pri experimentálnom overovaní nimi navrhnutých riadiacich algoritmov.

S cieľom zjednodušiť prácu s navrhnutým emulátorom od zadania typu a parametrov záťaže, cez simuláciu, spustenie fyzikálneho experimentu až po spracovanie experimentálnych údajov získaných emuláciou sme vytvorili aplikáciu "emulator" v prostredí

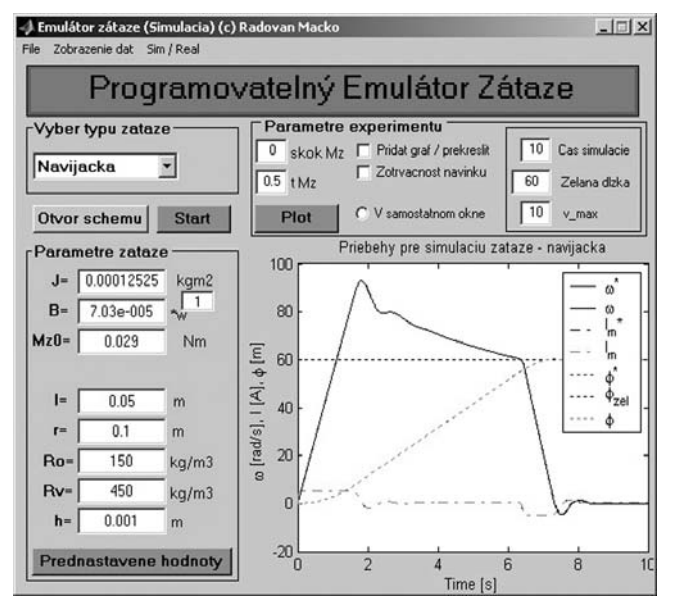

**Obr.7 Hlavná figúra aplikácie emulator**

Matlab 6.1. Táto aplikácia je spustiteľná z príkazového riadku Matlabu zadaním emulator.

Po spustení sa otvorí figúra pre simulačnú časť najjednoduchšej lineárnej zotrvačnej záťaže. V základnom menu možno zvoliť jeden zo 4 typov záťaže (lineárna, ventilátorová, navíjačka a dvojhmotový pružný systém). Hlavné okno je rozdelené na 4 časti podľa obr. 7. V časti "Výber typu záťaže" si používateľ formou výberu z ponuky zvolí typ vyžadovanej záťaže. Po označení políčka "\*J" sa moment zotrvačnosti nezadáva číselne, ale ako násobok zotrvačnosti systému. V časti "Parametre záťaže" sa k zvolenému typu záťaže objavia editovateľné políčka, v ktorých možno parametrizovať konkrétnu záťaž. V časti "Parametre experimentu" sa nastavujú parametre simulácie, napr. čas simulácie, želaná hodnota riadenej veličiny alebo perióda, s ktorou sa bude pokus bude opakovať. Je tu tiež možnosť nastaviť veľkosť a čas externého skoku momentu záťaže. Ďalej sa dá nastaviť spôsob zobrazenia meraných údajov.

Zaškrtávacím políčkom "Pridať graf/prekresliť" si môžeme zvoliť, či chceme viac experimentov zobraziť do jedného grafu (na porovnanie) alebo nie. Po označení políčka "V samostatnom okne" sa budú namerané údaje zobrazovať v samostatných grafoch (figúrach). V poslednej časti je priestor na orientačné zobrazenie všetkých získaných priebehov.

Tlačidlom "Otvor schému" otvoríme príslušnú simulačnú schému, v ktorej môžeme zmeniť typ regulátora (pri testovaní navrhnutých algoritmov), parametre štandardného (nami dodaného) regulátora a pod. Tlačidlom "Prednastavenie hodnoty" sa vrátime k pôvodným parametrom záťaže a experimentu. Tlačidlo

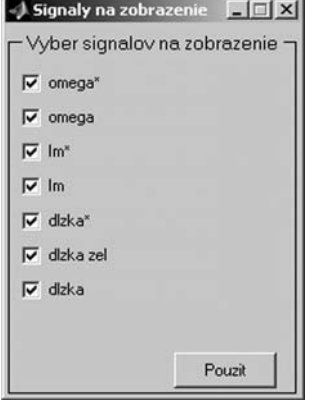

**Obr.8 Výber zobrazenia údajov**

**94 • TEÓRIA A PRAX AT&P** journal 2/2005

"Plot" slúži na vykreslenie nameraných priebehov (zvoleným spôsobom). Tlačidlo je aktívne až po skončení pokusu, ktorý spúšťame tlačidlom "Štart".

Ďalšie možnosti zobrazenia výsledkov pokusu sú prístupné takisto po skončení pokusu v položke "Zobrazenie dát" v menu na hornej lište aplikácie. Tu si používateľ môže vykresliť chybové funkcie príslušných veličín (obr. 9).

Pri voľbe "Výber signálov" sa otvorí figúra obr. 8, v ktorej si

používateľ vyberie signály, ktoré chce zobraziť. Má teda možnosť výberu len tých priebehov, ktoré ho zaujímajú. Ponuka signálov na zobrazenie, samozrejme, zodpovedá typu zvolenej záťaže (poloha pri navíjačke atď.).

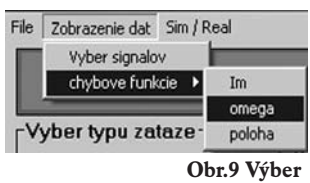

**zobrazených signálov**

Ak uvážime, že simulácia pokusu so zvolenou záťažou a jej výsledky sú v poriadku a že sme pripravení uskutočniť experiment na fyzikálnom emulátore, výberom "Realizácia" v položke "Sim/Real" sa prepneme do realizačnej časti aplikácie. Tá vyzerá rovnako ako táto s tým, že pri výbere signálov na zobrazenie je ich v ponuke menej (len experimentálne). Po prepnutí sa zachovajú všetky nastavenia, ktoré sme urobili (porovnateľnosť experimentu a simulácie) a tlačidlom "Štart" sa spustí vytváranie spustiteľného kódu, jeho nahrávanie do Target PC, spustenie a zastavenie experimentu. Ak sme zaškrtli políčko "Pridať graf/prekresliť", máme možnosť porovnať experiment so simuláciou v jednom grafe. Výberom "Exit" v položke "File" v menu sa skončí práca s aplikáciou.

## 4. Experimentálne výsledky

Pre názornosť uvedieme príklad zložitejšieho experimentu a porovnáme ho so simuláciou na overenie správneho fungovania emulátora. V experimente sme emulovali pružný systém bez tlmenia (najproblematickejší prípad) s konštantou torznej tuhosti  $C_t$  = 0,1 Nm ⋅s/rad a pomerom zotrvačností *R* = 3. V čase 1,5 s sme priviedli (poruchu) skok momentu záťaže 0,1 Nm (asi 50 % nominálneho momentu). Na riadenie servopohonu s emulátorom pružného systému sme použili regulátor navrhnutý metódou umiestňovania pólov pomocou identických koeficientov tlmenia [7].

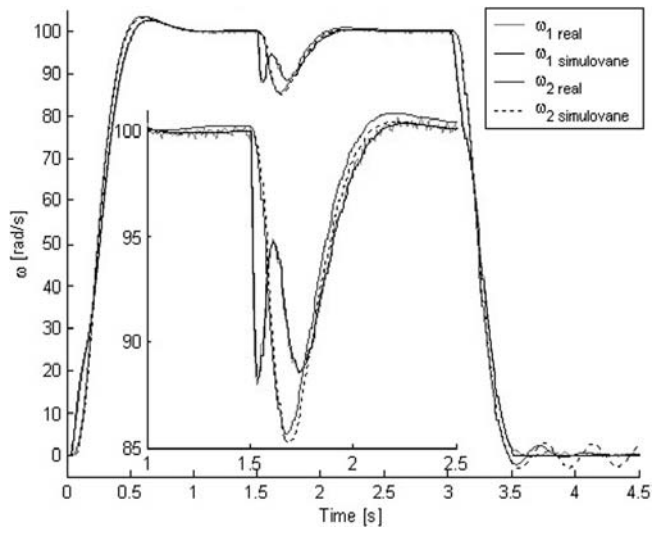

**Obr.10 Porovnanie simulačných a experimentálnych rýchlostí dvojhmotového pružného systému**

Na obr. 10 vidíme, že emulované veličiny sa zhodujú so vzťažnými simulačnými priebehmi rýchlosti a prúdu. To aj napriek tomu, že sme emulovali pružný systém s pomerom momentu zotrvačnosti záťaže k momentu zotrvačnosti motora rovným 3, konštantou torznej tuhosti len 0,1 Nm ⋅s/rad a nulovým tlmením. K tomu sme navyše testovali aj vplyv poruchy na reguláciu rýchlosti servopohonu s emulátorom. Regulácia uhlovej rýchlosti záťaže ω bola nepriama, teda v uzavretej slučke sme riadili len uhlovú rýchlosť motora  $\omega_1$ . Napriek takýmto podmienkam sa emulovaný pružný systém len s malým prekmitom rýchlosti ustálil na vyžadovanej hodnote. V okne (obr. 10) si môžeme všimnúť, že priamo riadená rýchlosť motora sa so vzťažnou zhoduje takmer presne a nepriamo riadená rýchlosť záťaže má len malé odchýlky, ktoré sú však menšie ako 1 %.

#### Záver

Emulátor realizovaný s využitím real time toolboxu programového balíka Matlab a xPC Target knižnice poskytne vynikajúcu pomoc pri návrhu, vývoji a skúšaní rôznych algoritmov riadenia. Použitie xPC Targetu tiež umožnilo zbiehať aplikácie s vysokými nárokmi na výpočtový výkon, ktoré by si inak vyžadovali výkonnejšie PC. Využitím možností (figúry), ktoré ponúka Matlab, sa podarilo sprístupniť emulátor širšiemu okruhu ľudí a podstatne zjednodušiť prácu s ním. Realizované riešenie emulátora je univerzálne, teda emulátor možno postaviť na ľubovoľnej dvojici motorov, čo otvára ďalšie možnosti skúmania. Emulátorom možno testovať napríklad pohony výťahov, obrábacích strojov, navíjačiek, ventilátorov, čerpadiel a v podstate akýchkoľvek záťaží, ktoré vieme matematicky popísať v tvare ω(*s*)/*Mm*(*s*), čo môže zjednodušiť návrh a vývoj riadiacich štruktúr a pomôcť pri overovaní vyžadovaných vlastností motorov výskumným pracoviskám aj súkromným firmám.

# Literatúra

[1] COLLINS, E. R., HUANG, Y.: A programmable Dynamometer for Testing Rotating Machinery Using Three-Phase Induction Machine. IEEE Transactions on Energy Conversion, 9, 3, 1994, str. 521 – 527.

[2] SANDHOLD, P., RITCHIE, E., PEDERSON, J. K., BETZ, R. E.: A Dynamometer Performing Dynamical Emulation of Loads with Non-Linear Friction. IEEE Int. Symposium on IndustrialElectronics, 2, 1996, str. 873 – 878.

[3] BETZ, R. E., PENFOLD, H. B., NEWTON, R. W.: Local Vector of an AC Drive System Load Simulator. IEEE Conference on Control Applications-Proceedings. 1, 1994, str. 721 – 726.

[4] NEWTON, R. W., BETZ, R. E., PENFOLD, H. B.: Emulating Dynamical Load CharacteristicsUsing a Dynamic Dynamometer. Proceedings of Int. Conference on Power Electronicsand Drive Systems, 1, 1995, str. 465 – 470.

[5] MASÁR, I., IVANOV, I.: Aplikácie reálneho času v programovom prostriedku MATLAB/SIMULINK. Bratislava: Vydavateľstvo STU, 2001.

[6] AKPOLAT, H. Z., ASHER, M. G., CLARE, C. J. : Emulation of high bandwidth mechanical loads using vector controlled AC dynamometer. Zborník príspevkov z 8. medzinárodnej konferencie Power Electronics and Motion Control (PEMC '98), 5 diel, Praha, 1998, str. 133 – 138.

[7] ZHANG, G., FURUSHO, J.: Speed Control of Two-Inertia System by PI/PID Control. IEEE, Transactions on industrial electronics, vol. 47, No. 3, 2000.

[8] HEWSON, C. R., ASHER, M. G., SUMMER, M.: Practical emulation of the dynamic characteristics of mechanical loads. Zborník príspevkov z 8. medzinárodnej konferencie Power Electronics and Motion Control (PEMC '98), 6 diel, Praha, 1998, str. 52 – 57.

#### Ing. Radovan Macko prof. Ing. Milan Žalman, PhD. Ing. Marian Uríček

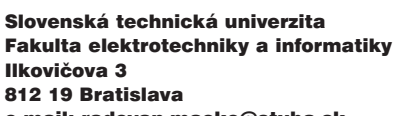

e-mail: radovan.macko@stuba.sk milan.zalman@stuba.sk marian.uricek@stuba.sk

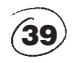